# **Junos Ansible Modules Documentation** *Release 1.3.1*

**Jeremy Schulman - Juniper Networks, Inc.**

June 22, 2016

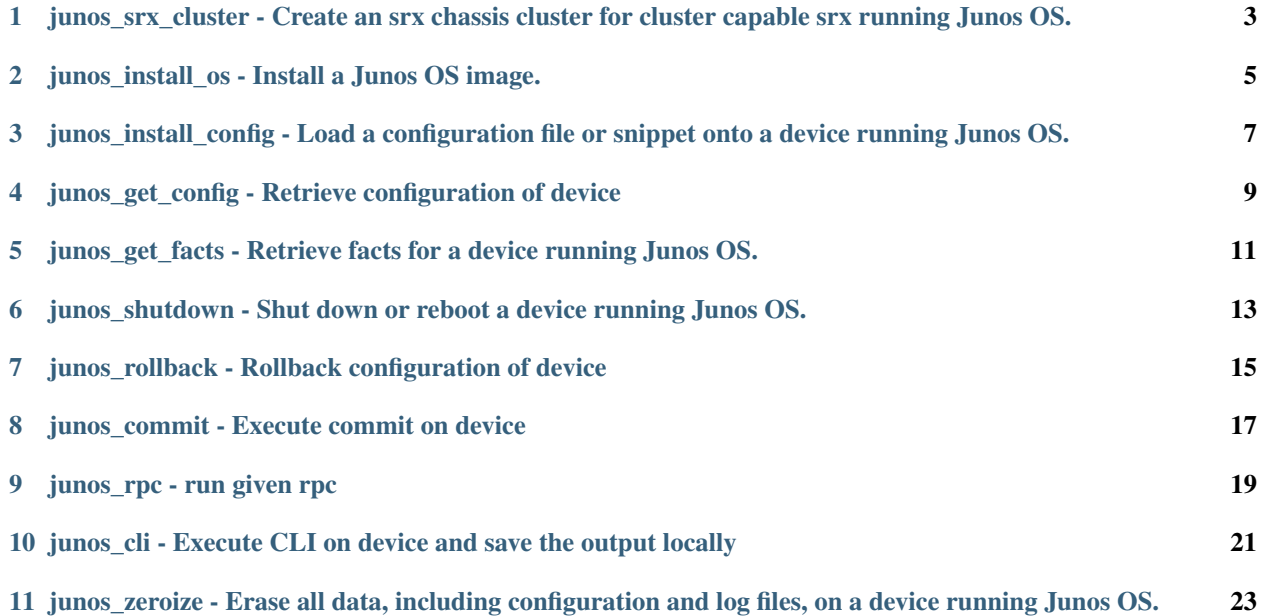

Contents:

# <span id="page-6-0"></span>**junos\_srx\_cluster - Create an srx chassis cluster for cluster capable srx running Junos OS.**

Author Patrik Bok, Ashley Burston, Rick Sherman, Juniper Networks

• *[Synopsis](#page-6-1)*

• *[Options](#page-6-2)*

• *[Examples](#page-6-3)*

# <span id="page-6-1"></span>**1.1 Synopsis**

New in version 1.2.0.

Create an srx chassis cluster and reboot the device. The device must be capable of forming an srx cluster and have the correct cables installed.

# <span id="page-6-2"></span>**1.2 Options**

<span id="page-6-3"></span>Note: Requires junos-eznc > = 1.2.2

```
-junos_srx_cluster:
 host={{ inventory_hostname }}
 console="--port={{ serial }}"
 user=rick
 passwd=password123
 cluster_enable=true
 logfile=cluster.log
 cluster_id={{ cluster_id }}
 node={{ node_id }}
-junos_srx_cluster:
 host={{ inventory_hostname }}
```
user=rick passwd=password123 cluster\_enable=false logfile=cluster.log

#### **junos\_install\_os - Install a Junos OS image.**

<span id="page-8-0"></span>Author Jeremy Schulman, Juniper Networks

- *[Synopsis](#page-8-1)*
- *[Options](#page-8-2)*
- *[Examples](#page-8-3)*

#### <span id="page-8-1"></span>**2.1 Synopsis**

New in version 1.0.0.

Install a Junos OS image on one or more Routing Engines. This module supports installations on single Routing Engine devices, MX Series routers with dual Routing Engines, and EX Series switches in a non-mixed Virtual Chassis. This action is equivalent to performing the Junos OS request system software add operational command. If the existing Junos OS version matches the desired version, no action is performed, and the "changed" attribute reports False. If the existing version does not match, then the module performs the following actions (1) Computes the MD5 checksum of the package located on the server. (2) Copies the Junos OS software package to the device running Junos OS. (3) Computes the MD5 checksum on the device running Junos OS and compares the two. (4) Installs the Junos OS software package. (5) Reboots the device (default). Running the module in check mode reports whether the current Junos OS version matches the desired version.

#### <span id="page-8-2"></span>**2.2 Options**

<span id="page-8-3"></span>Note: Requires py-junos-eznc >= 1.2.2

```
- junos_install_os:
 host={{ inventory_hostname }}
  version=12.1X46-D10.2
  package=/usr/local/junos/images/junos-vsrx-12.1X46-D10.2-domestic.tgz
  logfile=/usr/local/junos/log/software.log
```
# <span id="page-10-0"></span>**junos\_install\_config - Load a configuration file or snippet onto a device running Junos OS.**

Author Jeremy Schulman, Juniper Networks

• *[Synopsis](#page-10-1)*

• *[Options](#page-10-2)*

• *[Examples](#page-10-3)*

# <span id="page-10-1"></span>**3.1 Synopsis**

New in version 1.0.0.

Load a complete Junos OS configuration (overwrite) or merge a configuration snippet onto a device running Junos OS and commit it. The default behavior is to perform a **load merge** operation (overwrite='no'). This module performs an atomic lock/edit/unlock. If the process fails at any step, then all configuration changes are discarded. You can load the configuration using either NETCONF or the CONSOLE port. Specify the *console* option to use the CONSOLE port. You provide the configuration data in a file. Supported formats when using NETCONF include ASCII text, Junos XML elements, and Junos OS set commands. Configurations performed through the console must only use ASCII text formatting.

# <span id="page-10-2"></span>**3.2 Options**

Note: Requires junos-eznc > = 1.2.2

<span id="page-10-3"></span>Note: Requires junos-netconify >= 1.0.1, when using the *console* option

```
# load merge a change to the Junos OS configuration using NETCONF
- junos_install_config:
   host={{ inventory_hostname }}
   file=banner.conf
# load overwrite a new Junos OS configuration using the CONSOLE port
- junos_install_config:
   host={{ inventory_hostname }}
   console="--telnet={{TERMSERV}},{{TERMSERV_PORT}}"
   file=default_new_switch.conf
   overwrite=yes
# load merge a change to the Junos OS configuration using NETCONF and supplying a commit log message
- junos_install_config:
   host={{ inventory_hostname }}
   file=banner.conf
   comment="configured by ansible"
# load replace a change to the Junos OS configuration using NETCONF
- junos_install_config:
   host={{ inventory_hostname }}
   file=snmp.conf
   replace=yes
```
# <span id="page-12-0"></span>**junos\_get\_config - Retrieve configuration of device**

Author Rick Sherman, Juniper Networks

- *[Synopsis](#page-12-1)*
- *[Options](#page-12-2)*
- *[Examples](#page-12-3)*

#### <span id="page-12-1"></span>**4.1 Synopsis**

New in version 1.2.0.

Retrieve the configuration of a device running Junos and save it to a file. Note unicode chars will be converted to '??' as also done in PyEZ

#### <span id="page-12-2"></span>**4.2 Options**

<span id="page-12-3"></span>Note: Requires junos-eznc >= 1.2.2

```
- junos_get_config:
  host: "{{ inventory_hostname }}"
  logfile: get_config.log
  dest: "{{ inventory_hostname }}.xml"
  format: xml
  filter: "interfaces"
  options: {inherit: inherit, groups: groups}
```
#### <span id="page-14-0"></span>**junos\_get\_facts - Retrieve facts for a device running Junos OS.**

Author Jeremy Schulman, Juniper Networks

- *[Synopsis](#page-14-1)*
- *[Options](#page-14-2)*
- *[Examples](#page-14-3)*

#### <span id="page-14-1"></span>**5.1 Synopsis**

New in version 1.0.0.

Retrieve facts for a device running Junos OS, which includes information such as the serial number, product model, and Junos OS version. The module supports using both NETCONF and CONSOLE-based retrieval and returns the information as a JSON dictionary. The information is similar to facts gathered by other IT frameworks.

#### <span id="page-14-2"></span>**5.2 Options**

Note: Requires junos-eznc > = 1.2.2

<span id="page-14-3"></span>Note: Requires junos-netconify >= 1.0.1, when using the *console* option

```
# retrieve facts using NETCONF, assumes ssh-keys
- junos_get_facts: host={{ inventory_hostname }}
 register: junos
# retrieve facts using CONSOLE, assumes Amnesiac system
# root login, no password
```

```
- junos_get_facts:
   host={{ inventory_hostname }}
   user=root
   console="--telnet={{TERMSERV}},{{TERMSERVPORT}}"
   savedir=/usr/local/junos/inventory
 register: junos
# access the facts
- name: version
 debug: msg="{{ junos.facts.version }}"
```
#### <span id="page-16-0"></span>**junos\_shutdown - Shut down or reboot a device running Junos OS.**

Author Jeremy Schulman, Juniper Networks

- *[Synopsis](#page-16-1)*
- *[Options](#page-16-2)*
- *[Examples](#page-16-3)*

#### <span id="page-16-1"></span>**6.1 Synopsis**

New in version 1.0.0.

Shut down (power off) or reboot a device running Junos OS. This includes all Routing Engines in a Virtual Chassis or a dual Routing Engine system. This is equivalent to executing either the Junos OS request system power-off or request system reboot operational command.

#### <span id="page-16-2"></span>**6.2 Options**

<span id="page-16-3"></span>Note: Requires junos-eznc > = 1.2.2

```
- junos_shutdown:
   host={{ inventory_hostname }}
   shutdown="shutdown"
   reboot=yes
```
# <span id="page-18-0"></span>**junos\_rollback - Rollback configuration of device**

Author Rick Sherman, Juniper Networks

- *[Synopsis](#page-18-1)*
- *[Options](#page-18-2)*
- *[Examples](#page-18-3)*

# <span id="page-18-1"></span>**7.1 Synopsis**

New in version 1.2.0.

Rollback the configuration of a device running Junos

# <span id="page-18-2"></span>**7.2 Options**

<span id="page-18-3"></span>Note: Requires junos-eznc > = 1.2.2

```
- junos_rollback:
  host: "{{ inventory_hostname }}"
  logfile=rollback.log
  diffs_file=rollback.diff
  rollback=1
  comment="Rolled back by Ansible"
  confirm=5
```
# **junos\_commit - Execute commit on device**

<span id="page-20-0"></span>Author Rick Sherman, Juniper Networks

- *[Synopsis](#page-20-1)*
- *[Options](#page-20-2)*
- *[Examples](#page-20-3)*

# <span id="page-20-1"></span>**8.1 Synopsis**

New in version 1.2.0.

Execute a Commit on a device running Junos independently of loading a configuration

# <span id="page-20-2"></span>**8.2 Options**

<span id="page-20-3"></span>Note: Requires junos-eznc >= 1.2.2

```
- junos_commit:
  host: "{{ inventory_hostname }}"
  logfile=changes.log
  comment="Non load commit"
```
**junos\_rpc - run given rpc**

<span id="page-22-0"></span>Author Nitin Kumar, Juniper Networks

- *[Synopsis](#page-22-1)*
- *[Options](#page-22-2)*
- *[Examples](#page-22-3)*

#### <span id="page-22-1"></span>**9.1 Synopsis**

New in version 1.9.

run given rpc

# <span id="page-22-2"></span>**9.2 Options**

<span id="page-22-3"></span>Note: Requires junos-eznc > = 1.0.0

```
# retrieve rpc response using NETCONF
- junos_rpc:
 host={{ inventory_hostname }}
 rpc=get-interface-information
 dest=get_interface_information.conf
 register=junos
- junos_rpc:
 host={{ inventory_hostname }}
 rpc=get-interface-information
 kwargs="interface_name=em0"
 format=xml/text/json
 dest=get_interface_information.conf
```

```
register=junos
# Example to fetch device configuration
- name: Get Device Configuration
 junos_rpc:
   host={{ inventory_hostname }}
   rpc=get-config
   dest=get_config.conf
# Example to fetch device configuration
- name: Get Device Configuration for interface
 junos_rpc:
   host={{ inventory_hostname }}
   rpc=get-config
   filter_xml="<configuration><interfaces/></configuration>"
   dest=get_config.conf
 register: junos
# Example to fetch configuration in json for >=14.2
# and use it with rpc_reply
- name: Get Device Configuration
 hosts: all
 roles:
   - Juniper.junos
 connection: local
 gather_facts: no
 tasks:
    - name: Get interface information
      junos_rpc:
       host={{ inventory_hostname }}
       rpc=get-interface-information
       kwargs={interface_name:em0,media:True}
       format=json
       dest=get_interface_information.conf
      register: junos
    - name: Print configuration
      debug: msg="{{ junos.rpc_reply }}"
```
# <span id="page-24-0"></span>**junos\_cli - Execute CLI on device and save the output locally**

Author Damien Garros, Juniper Networks

- *[Synopsis](#page-24-1)*
- *[Options](#page-24-2)*
- *[Examples](#page-24-3)*

# <span id="page-24-1"></span>**10.1 Synopsis**

New in version 1.2.0.

Execute CLI on device and save the output locally on a file

# <span id="page-24-2"></span>**10.2 Options**

<span id="page-24-3"></span>Note: Requires junos-eznc > = 1.2.2

```
- junos_cli:
  host: "{{ inventory_hostname }}"
  cli: "show chassis hardware"
  logfile: cli.log
  dest: "{{ inventory_hostname }}.xml"
  format: xml
```
# <span id="page-26-0"></span>**junos\_zeroize - Erase all data, including configuration and log files, on a device running Junos OS.**

Author Jeremy Schulman, Juniper Networks

• *[Synopsis](#page-26-1)*

• *[Options](#page-26-2)*

• *[Examples](#page-26-3)*

# <span id="page-26-1"></span>**11.1 Synopsis**

New in version 1.0.0.

Execute the Junos OS request system zeroize command to remove all configuration information on the Routing Engines and reset all key values on a device running Junos OS. The command removes all data files, including customized configuration and log files, by unlinking the files from their directories. The command also removes all user-created files from the system including all plain-text passwords, secrets, and private keys for SSH, local encryption, local authentication, IPsec, RADIUS, TACACS+, and SNMP. This command reboots the device and sets it to the factory default configuration. After the reboot, you must log in through the console as root in order to access the device.

#### <span id="page-26-2"></span>**11.2 Options**

Note: Requires junos-eznc > = 1.2.2

<span id="page-26-3"></span>Note: Requires junos-netconify >= 1.0.1, when using the *console* option

```
- junos_zeroize:
   host={{ inventory_hostname }}
   zeroize="zeroize"
```
Note: You MUST either use the *host* option or the *console* option to designate how the device is accessed.